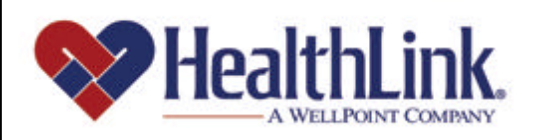

# Member | Access

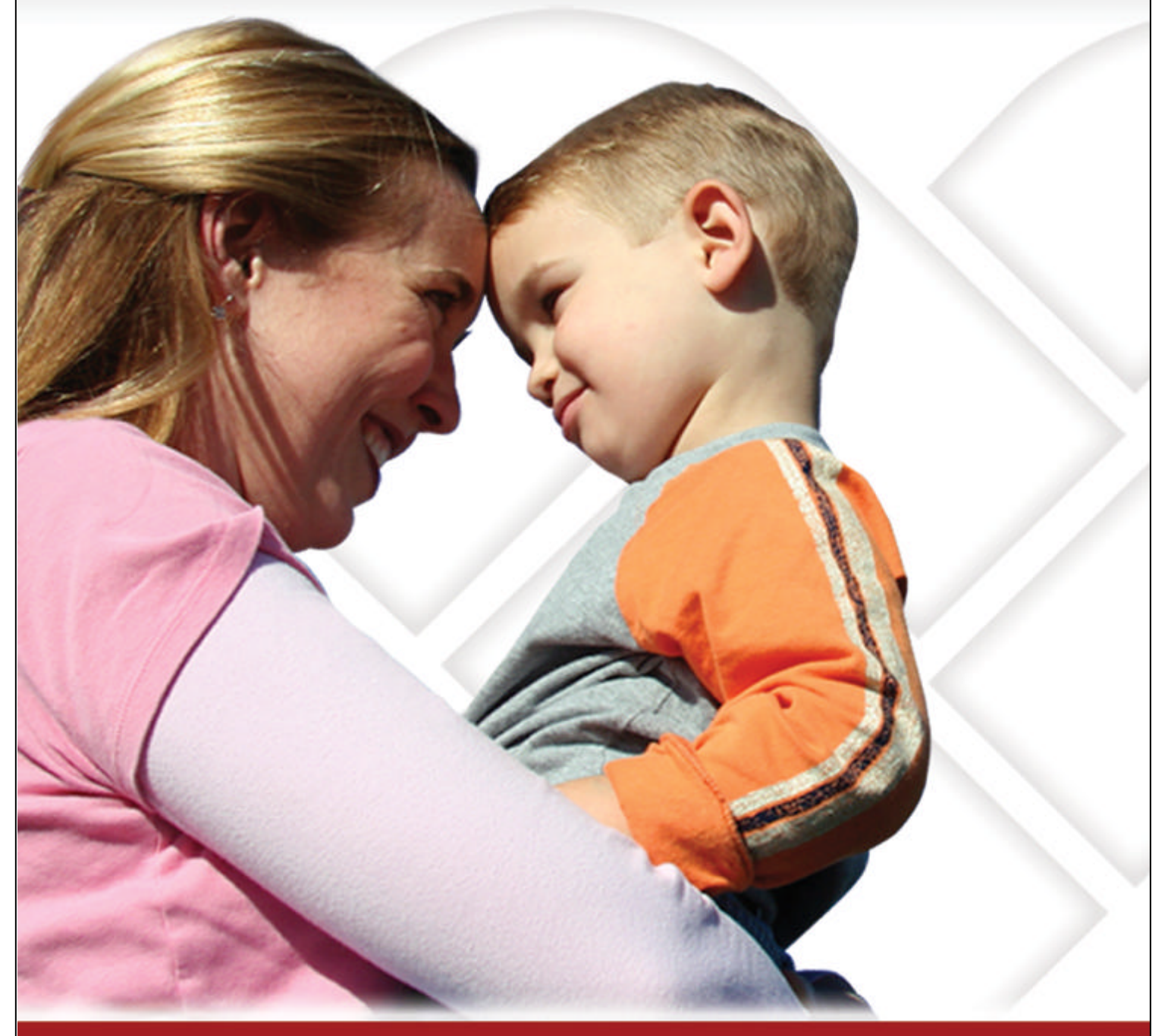

## **Member Access User Guide – Provider Locator**

Member Access is an on-line tool that gives you immediate access to information pertinent to your health.

## www.healthlink.com

*Member Access User Guide*

### *6.0 PROVIDER LOCATOR*

### *6.1 Overview*

Need to find a doctor or hospital? Click the **Provider Locator** tab to check the HealthLink online physician/hospital directory. You can also create a customized directory.

This feature allows you to find a doctor to locate a physician or hospital participating in a HealthLink network.

You do not have to be logged in to use this feature of *HealthLink Member Access*. Simply click the **Provider Locator** tab located on the Home Page. Following is an example of the tab located on the Authenticated Home Page (Figure 1).

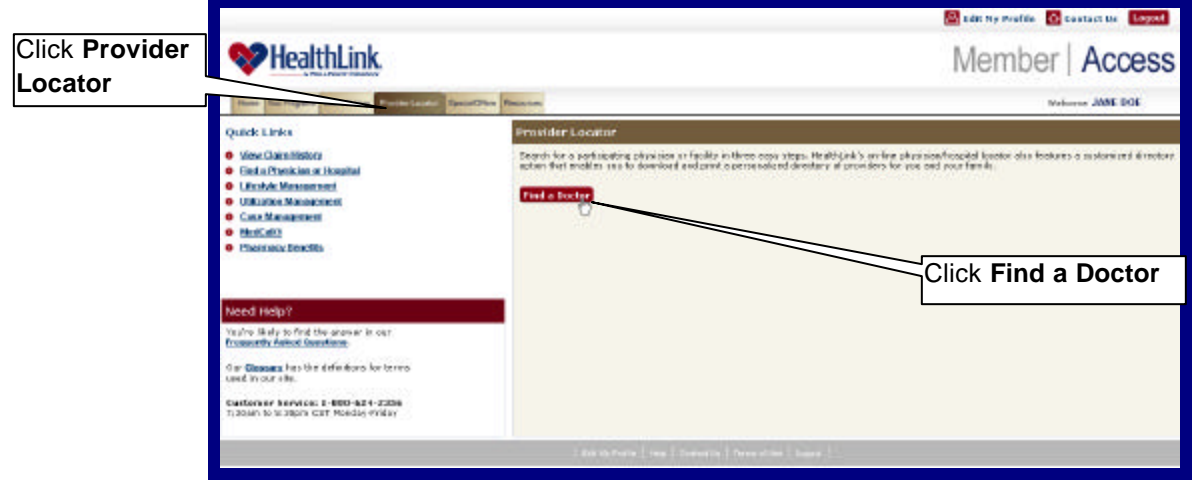

Figure 1. Provider Locator–Home Page.

**Note:** As an added feature, after you login to *HealthLink Member Access*, the Find a Doctor button will take you to the provider locator web site with the State of Illinois network already pre-selected. This means you do not need to first select the network, it has already been selected for you.

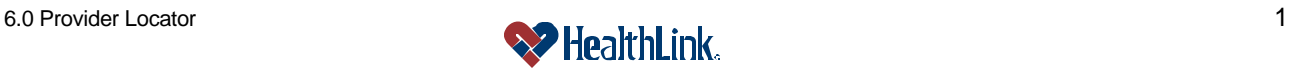